## Microsoft Access 2007 sous Vista Logiciel français

Par : Nicole Benoît Claudette Fleury-Belleau

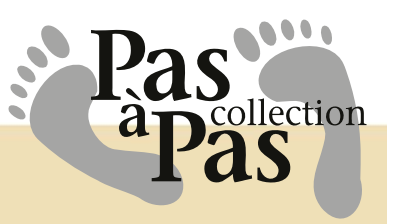

# Corrigé

## Access 2007 sous Vista

## Module 1

*Exercice* **1-1**

Complétez le tableau de planification suivant en écrivant, dans la troisième colonne, les renseignements qui devraient se retrouver dans chaque groupe.

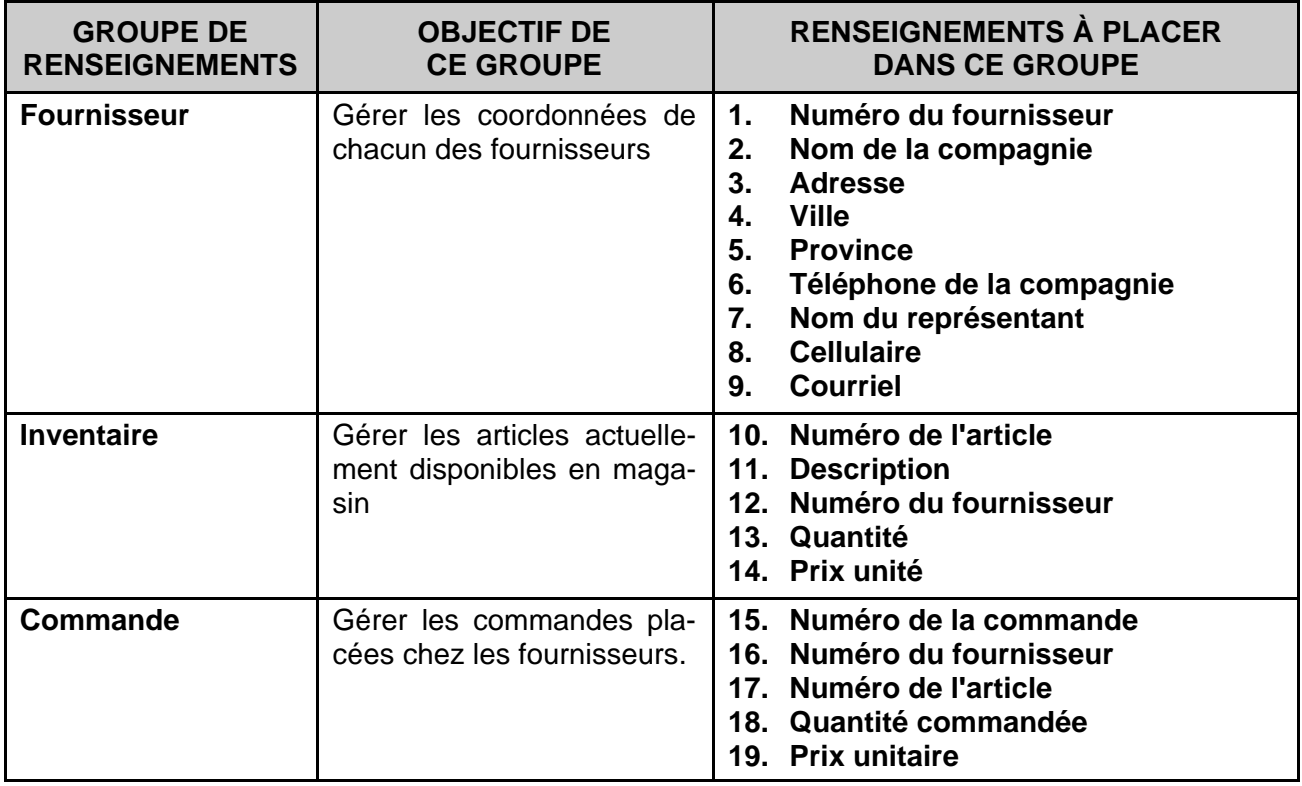

Complétez le tableau de planification suivant :

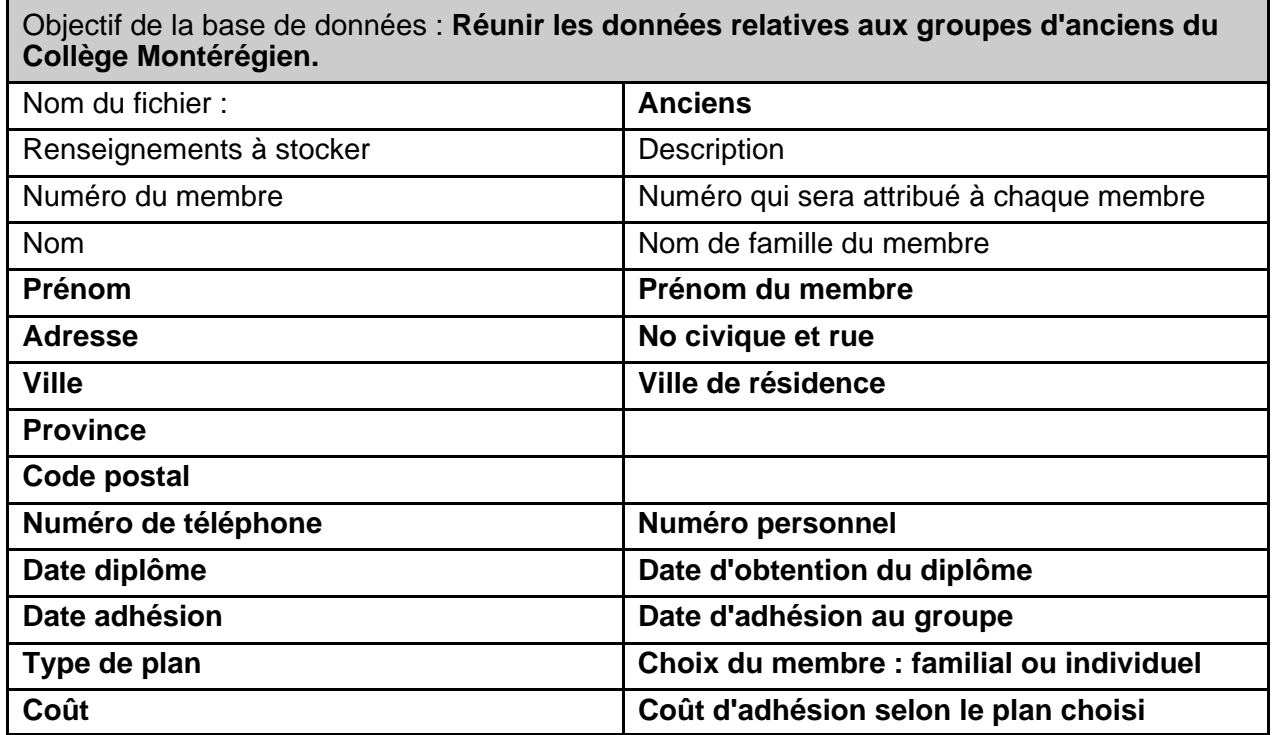

## Questionnaire

1 À l'aide des éléments de la liste apparaissant sous l'illustration, inscrivez dans chaque cercle la lettre correspondant à l'élément pointé.

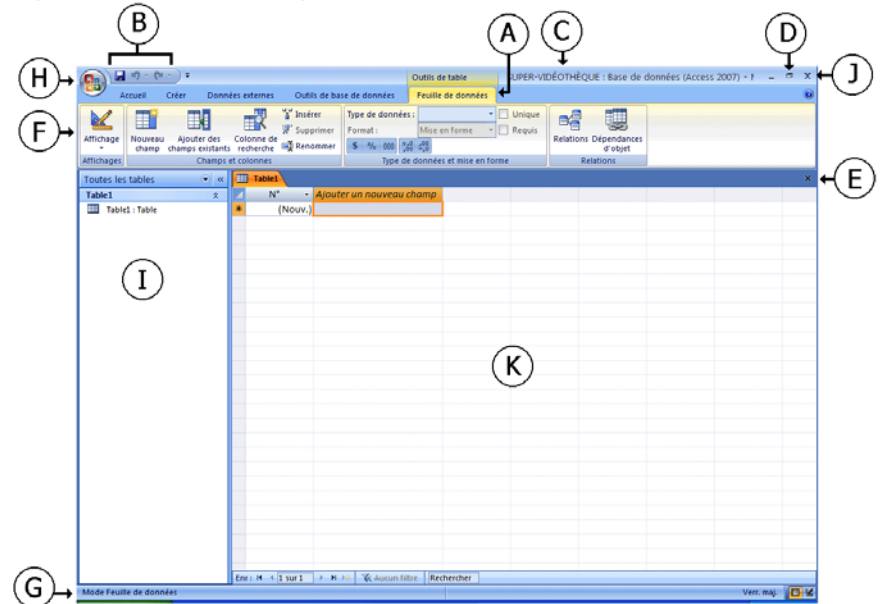

2 Un fichier de base de données comprend plusieurs objets. Associez les noms de chacun des objets de la liste de gauche à une des descriptions de la liste de droite.

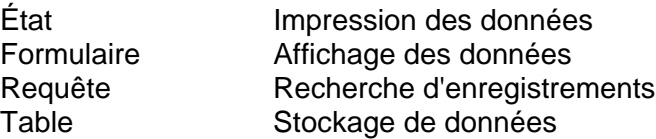

3 À l'aide des éléments de la liste, inscrivez dans chaque cercle la lettre correspondant à l'objet pointé dans le volet Navigation.

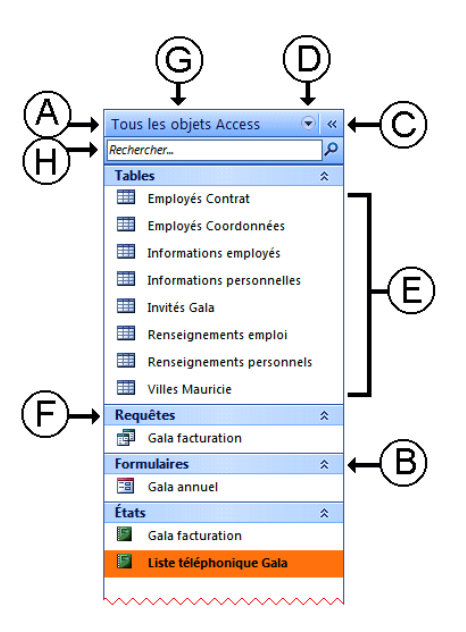

### 4 VRAI ou FAUX

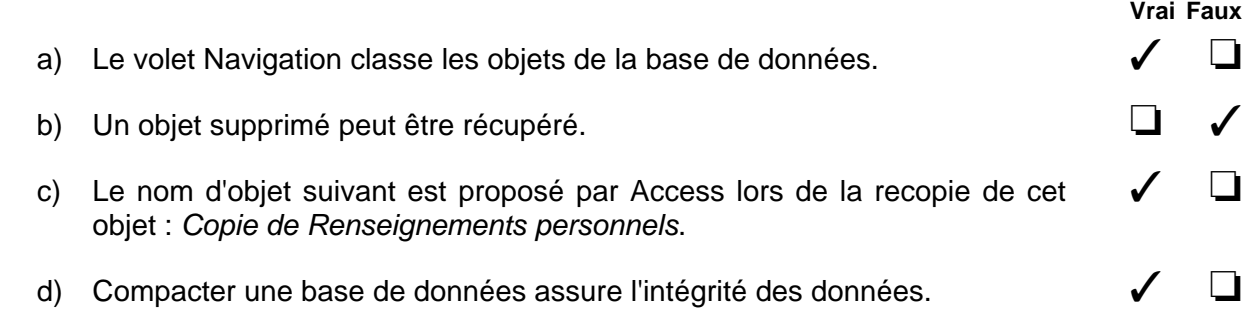

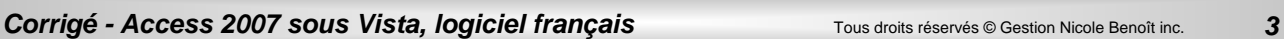

## Module 2

1 Associez chaque terme à sa définition.

## Questionnaire

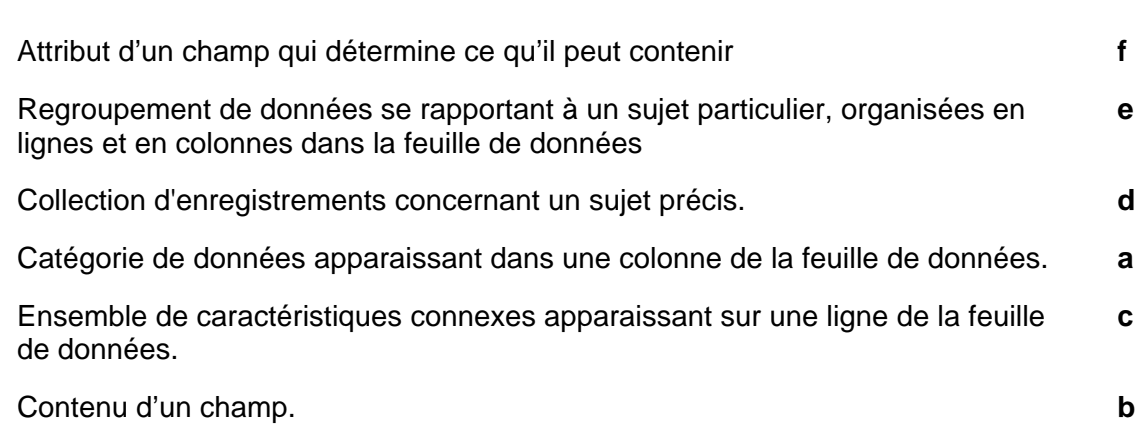

### $\boxed{2}$  Quel type de donnée doit-on choisir dans chacun des cas suivants :

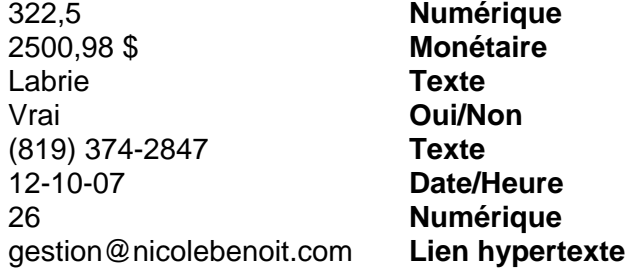

## 3 VRAI ou FAUX.

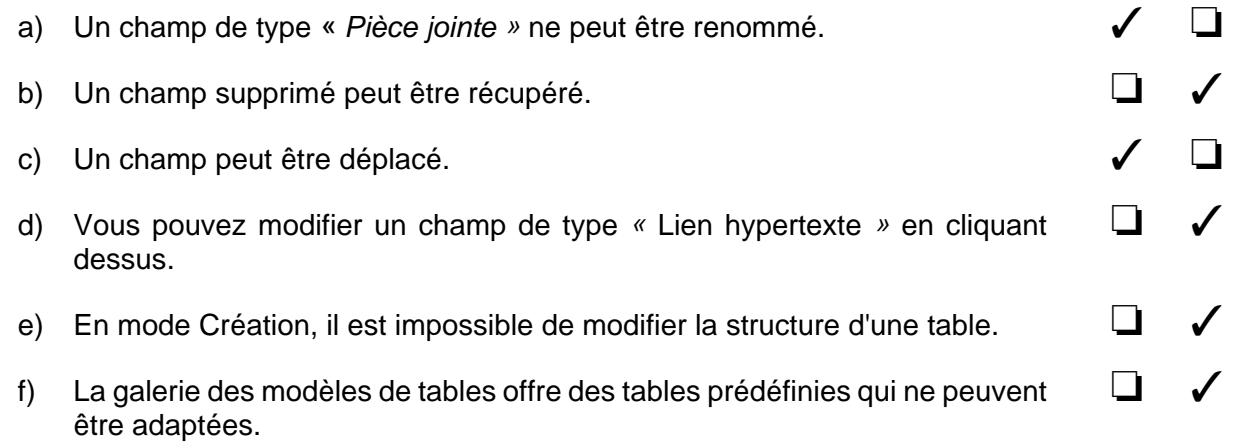

**Vrai Faux**

## Module 3

### *Exercice* **3-1**

c) Complétez la case appropriée :

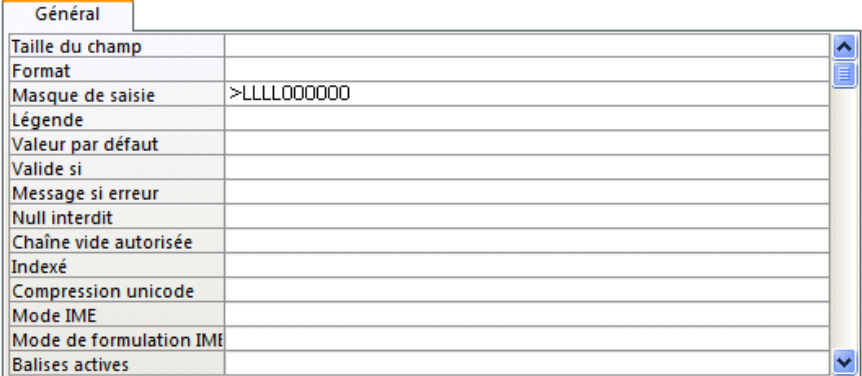

Le nom de famille est affiché automatiquement en majuscules.

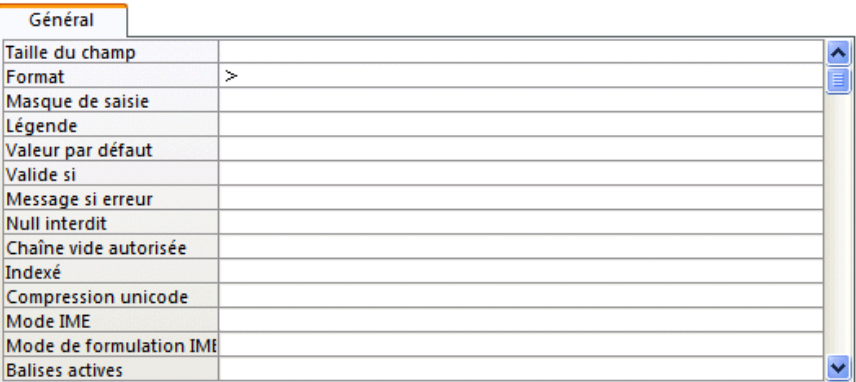

La première lettre du prénom s'affiche automatiquement en majuscule, les autres lettres en minuscules.

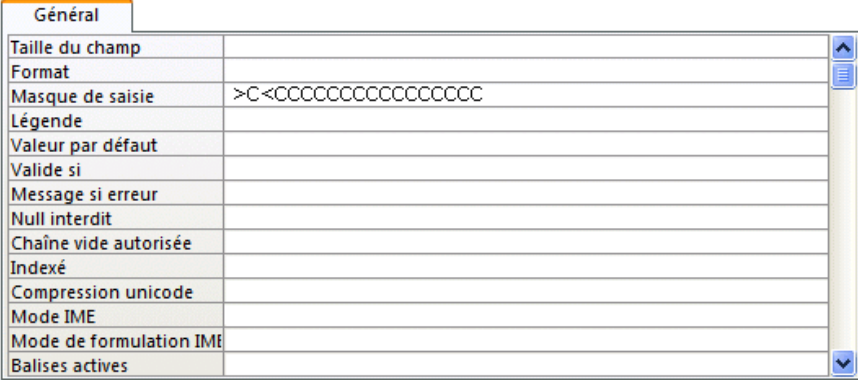

Le champ *Province* affiche la valeur par défaut (Québec).

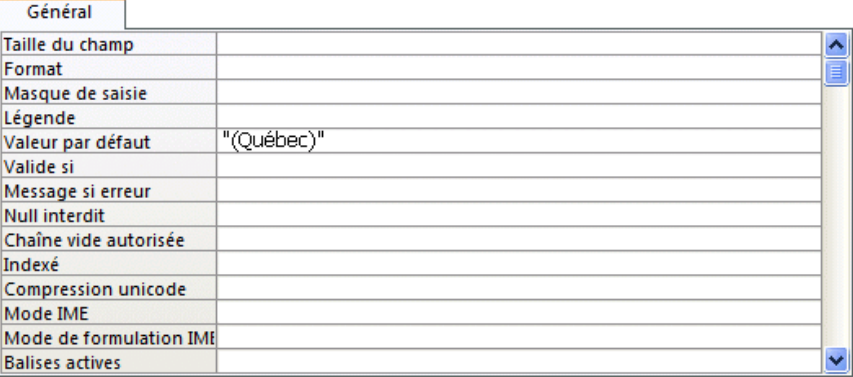

Le code postal est entré à l'aide d'un masque de saisie.

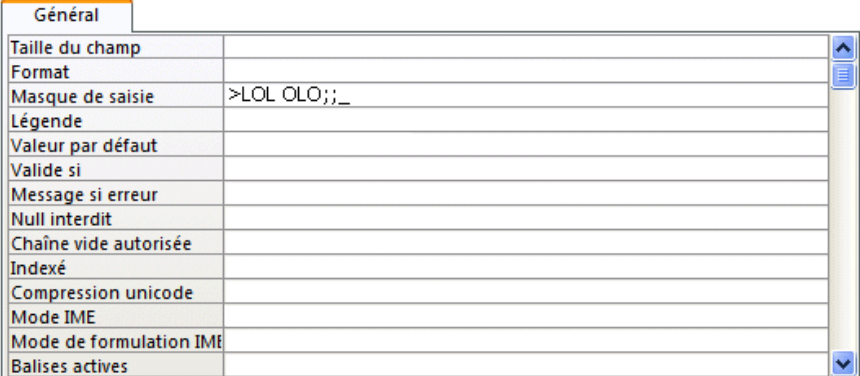

Le numéro de téléphone est entré d'un masque de saisie qui affiche automatiquement l'indicatif régional (450).

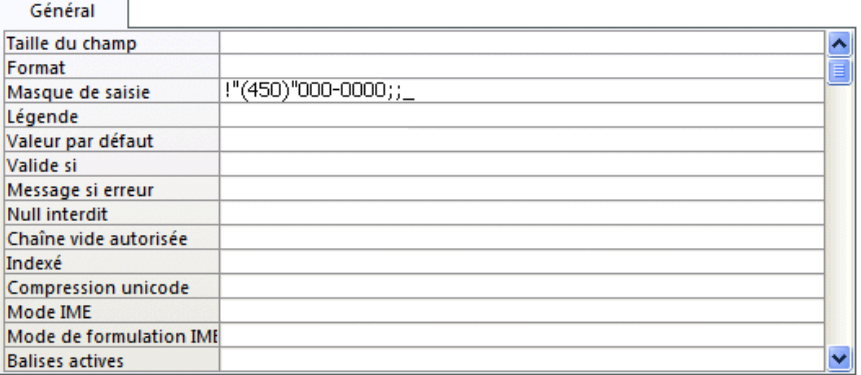

Les champs affichant des dates doivent avoir le format « Date, abrégé ».

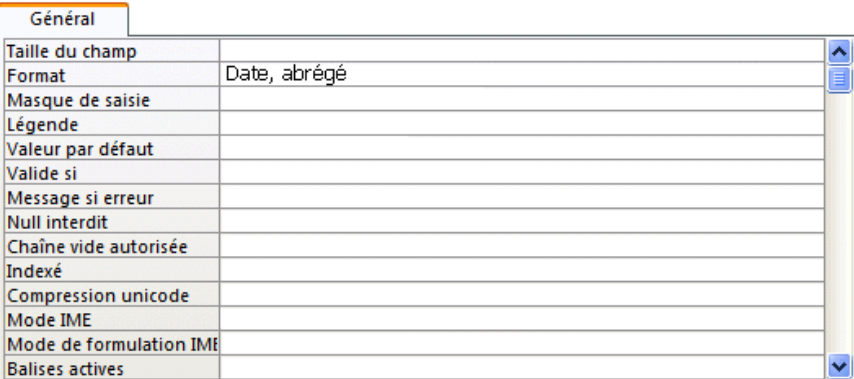

### *Exercice* **3-2**

b) Le numéro de dossier est obligatoirement composé comme suit : trois premières lettres du nom en majuscules suivi de quatre chiffres.

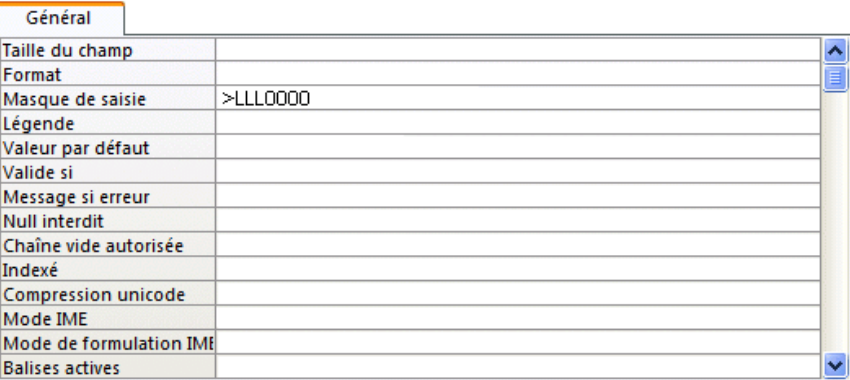

Dans la feuille de données, le nom du champ *NoDossier* est remplacé par **Code du moniteur**.

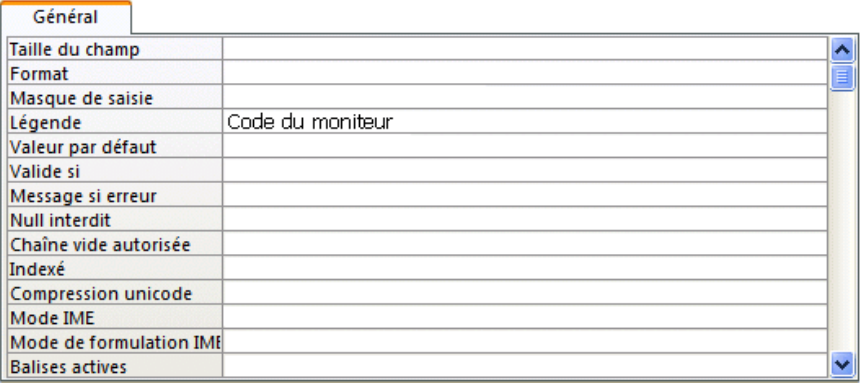

Une entrée dans les champs *Nom* et *Prénom* est obligatoire.

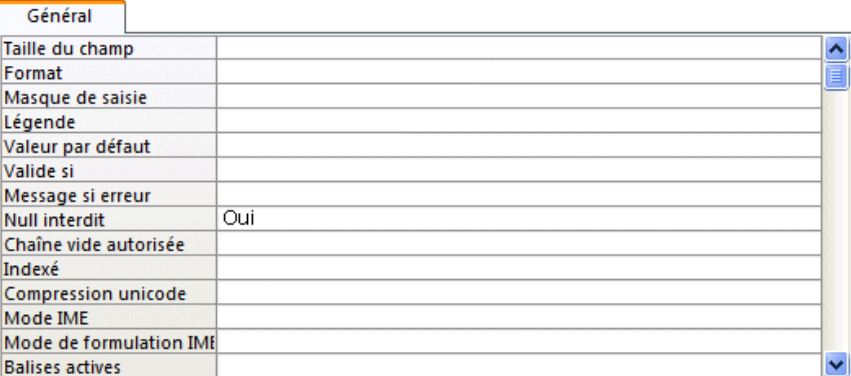

Un index SANS doublons est créé pour le champ *NoDossier*.

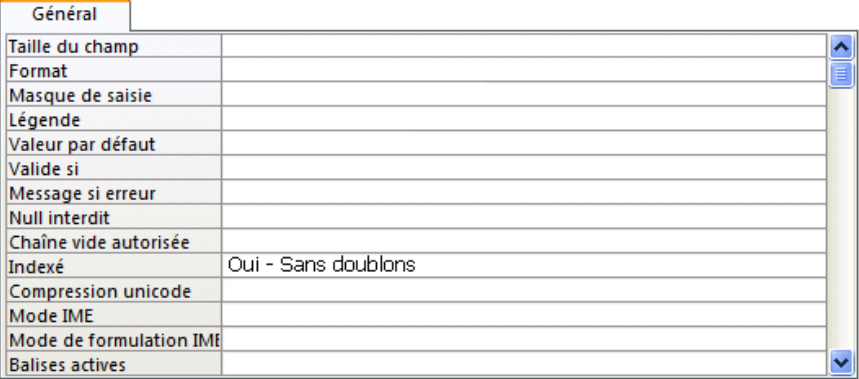

### *Exercice* **3-3**

b) Le numéro de l'activité est obligatoirement composé des caractères **AC-** suivis d'une séquence de trois chiffres.

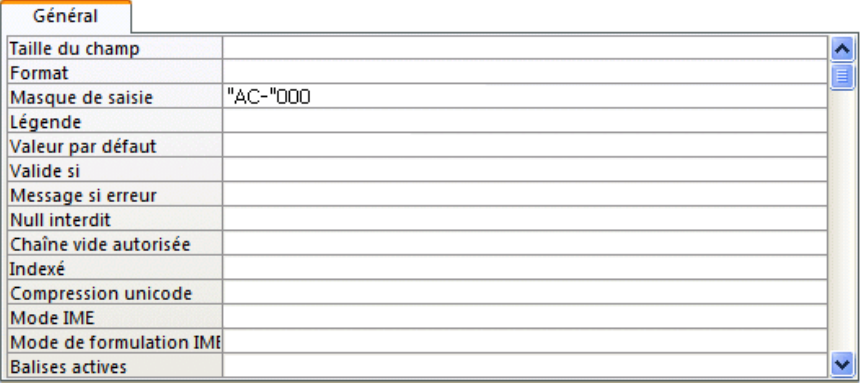

Les rencontres sont d'une durée de 2 à 5 heures. Pour le champ *Durée*, entrez une règle de validation et un message en ce sens.

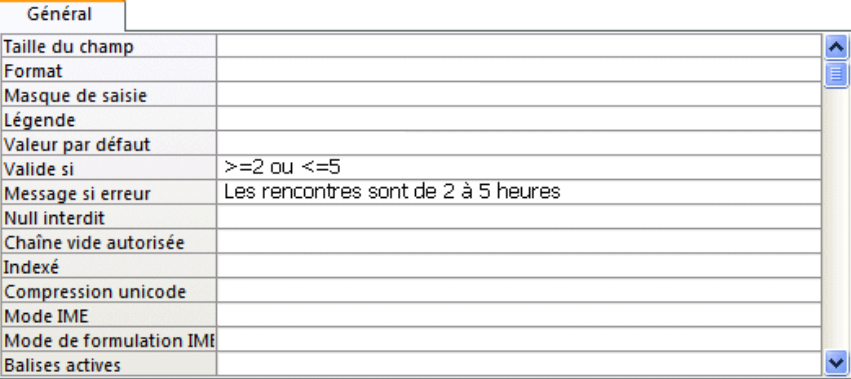

### *Exercice* **3-4**

e) À l'aide des propriétés de champ, définissez cinq propriétés vous permettant d'entrer rapidement et efficacement les données de cette table. Quelles propriétés avez-vous définies?

**Nom du membre en majuscules Première lettre du prénom en lettre majuscule Code postal Téléphone avec l'indicatif régional par défaut Cotisation avec une règle de validation**

### **Ouestionnaire**

1 Pour chacun des énoncés, indiquez laquelle des propriétés de champ permet d'obtenir l'effet décrit.

### **EFFET DÉCRIT**

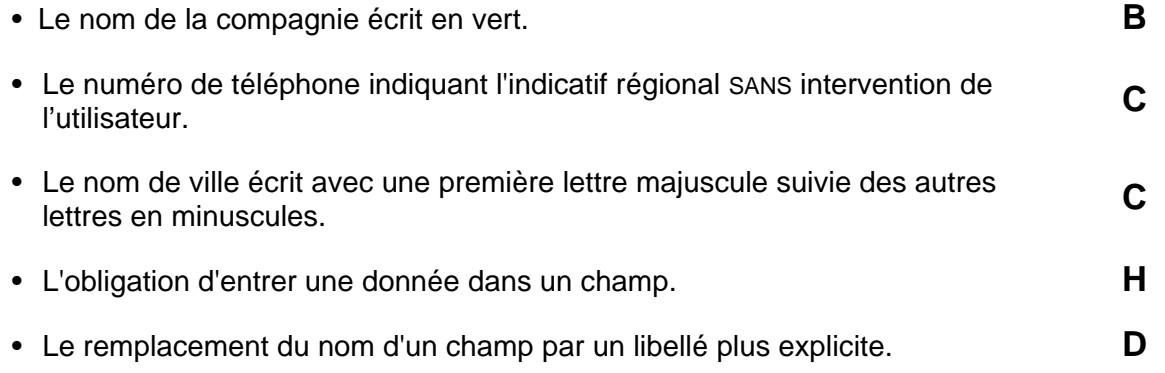

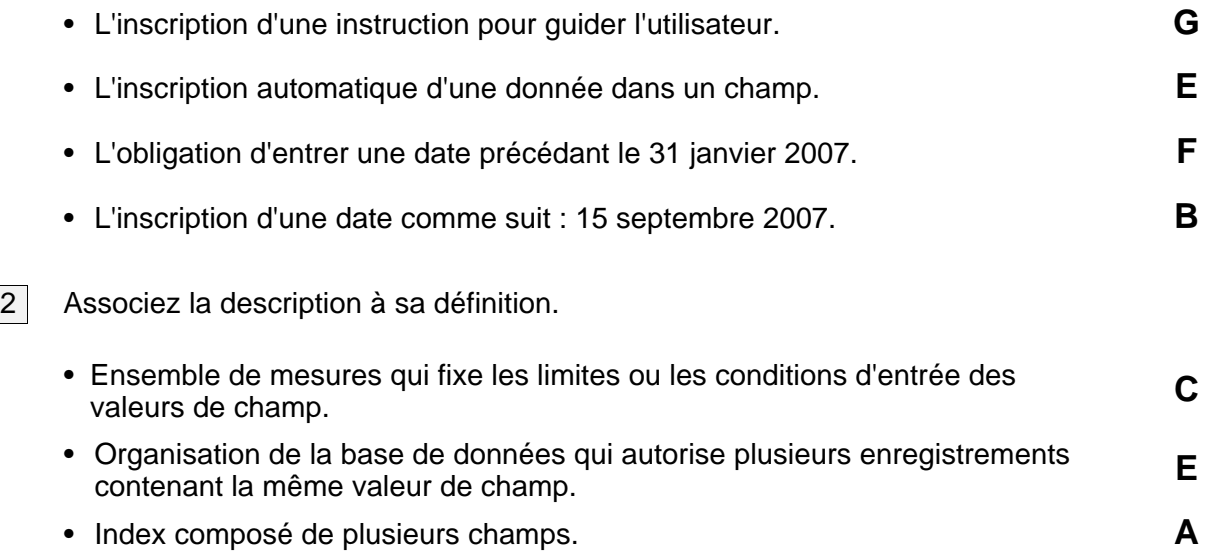

## Module 4

## Questionnaire

 $\boxed{1}$  Écrivez un P à côté de chacune des opérations de mise en forme ou de mise en page permise par Access 2007.

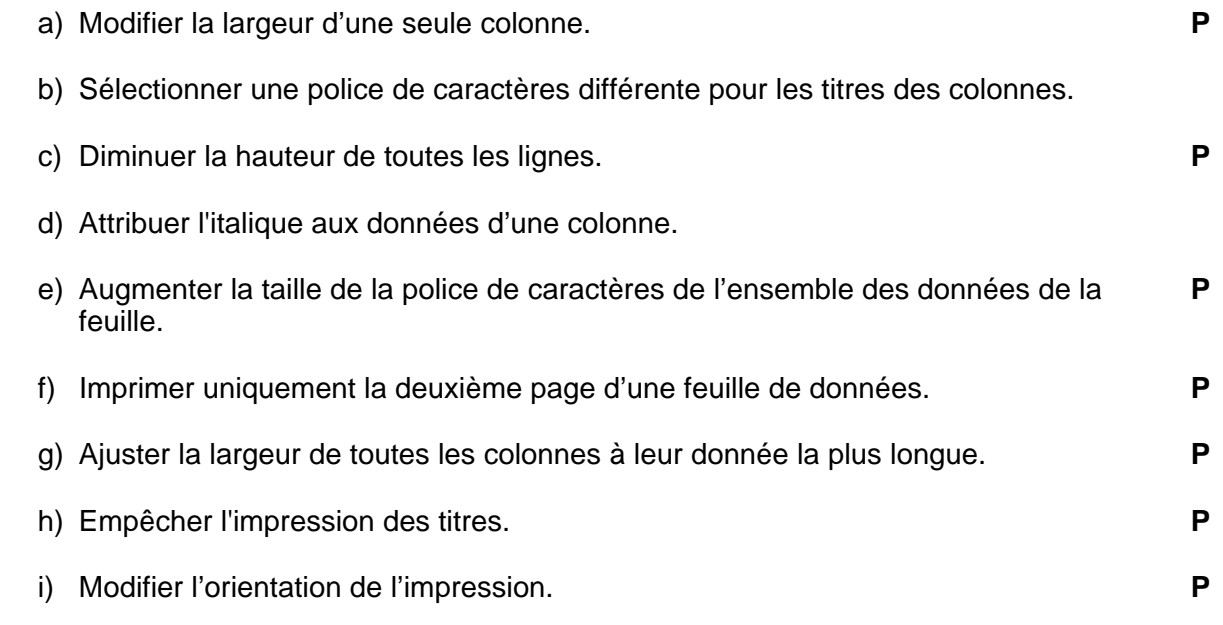

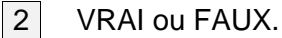

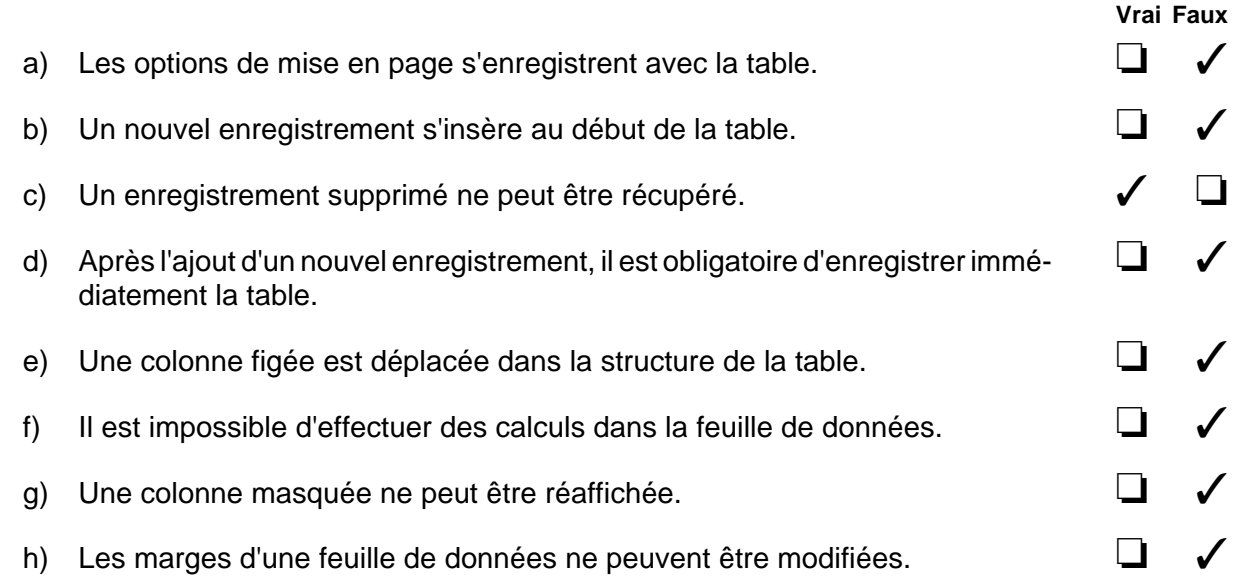

## Module<sub>5</sub>

### *Exercice* **5-1**

- a) Combien d'enregistrements répondent à ce critère? **6**
- b) Combien d'enregistrements répondent à ce critère? **6**
- c) Combien d'enregistrements répondent à ces critères? **7**
- d) Combien d'enregistrements répondent à ces critères? **17**
- e) Combien d'enregistrements répondent à ces critères? **68**
- f) Combien d'enregistrements répondent à ce critère? **30**

### *Exercice* **5-2**

a) Quel critère avez-vous entré dans la grille d'interrogation?

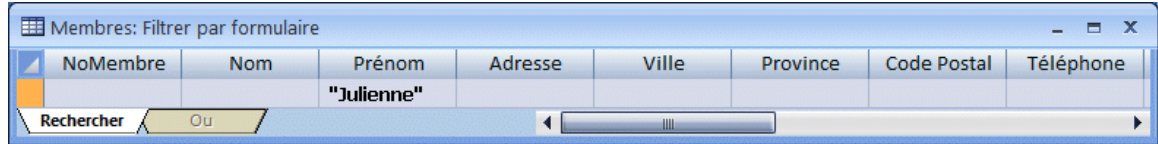

b) Quels critères avez-vous entrés dans la grille d'interrogation?

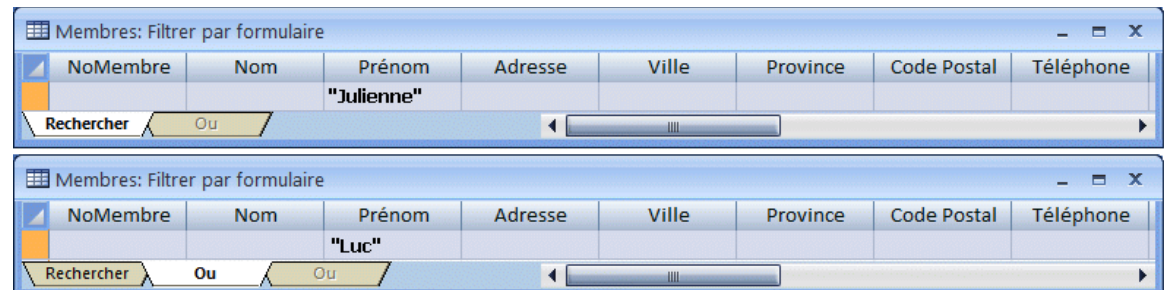

### *Exercice* **5-3**

a) Quels critères avez-vous entrés dans la grille d'interrogation?

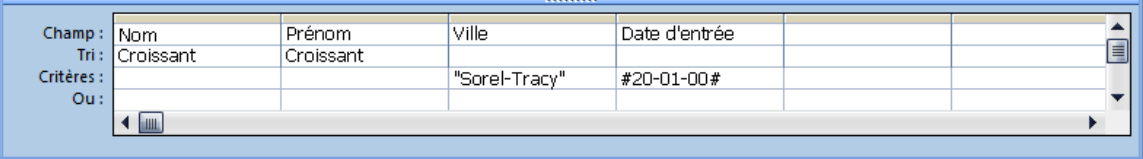

## **Questionnaire**

- 1 Quelle est la signification de chacune des flèches affichées à côté du nom de chaque champ?
	- 1. **Tri en ordre croissant**
	- 2. **Tri en ordre décroissant**

#### 3. **Filtre actif**

 $|2|$  Quel sera le nombre d'enregistrements filtrés selon chacun des critères ci-dessous?

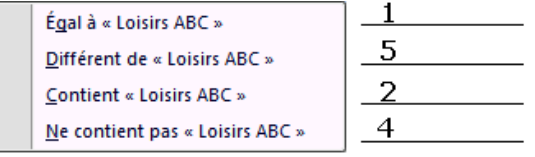

3 Complétez chacune des phrases suivantes :

Le filtre **par sélection** affiche les enregistrements qui répondent ou non au critère indiqué.

Le filtre **avancé** permet de sélectionner le critère à l'aide d'une grille d'interrogation.

Pour obtenir les enregistrements qui ne comportent aucune donnée dans un champ, le critère à indiquer est **Est Null**.

### *Exercice* **6-1**

- b) Quels boutons avez-vous utilisés pour afficher toutes les relations? **Les boutons et** BE Afficher toutes les relations
- c) Quelle icône vous permet de visualiser ces dons?  $\blacksquare$
- d) Est-ce que la modification a été effectuée? Oui \_\_\_\_ Non **X**

Expliquez. **Risque de doublons, le numéro CO-110 existe dans la table.**

f) Est-ce possible? Oui \_\_\_\_ Non **X**

Expliquez. **L'intégrité référentielle est appliquée.**

i) Est-ce possible? Oui X Non \_\_\_\_\_

Quel est l'impact de cette suppression sur la table liée? **La table liée ne contient plus d'enregistrements concernant le Club Rotary.**

j) Est-ce possible? Oui **X** Non \_\_\_\_\_

Expliquez **L'intégrité référentielle a été outrepassée pour permettre l'effacement.**

### **Questionnaire**

1 Reliez par un trait chacun des éléments de la liste à sa représentation dans l'illustration.

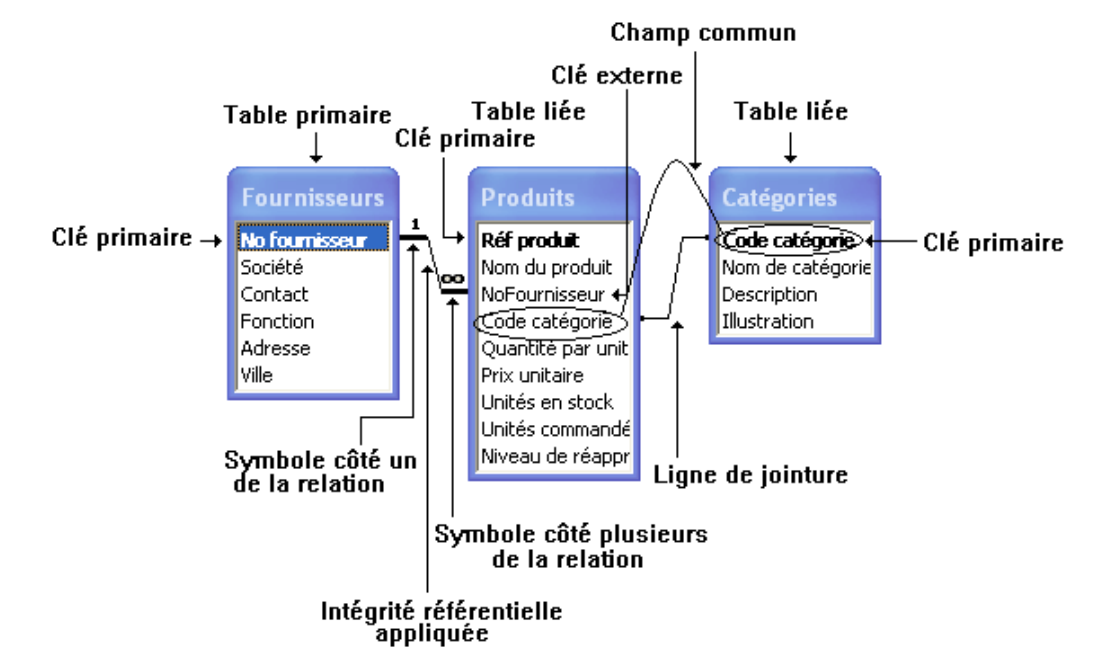

### 2 VRAI ou FAUX

**Vrai Faux** a) Un champ désigné comme clé primaire peut comporter des valeurs nulles.  $X$ b) Dans une relation, une table peut être liée à plus d'une table.  $\times$ c) L'intégrité référentielle, lorsqu'elle est appliquée, interdit l'ajout d'une donnée dans la table externe qui n'existe pas dans le champ commun de la table primaire. X d) Dans la fenêtre « Relations », le nom du champ précédé de l'icône t représente la clé primaire. X e) Une table de jonction est nécessaire pour établir une relation de type Un-àplusieurs. X f) Le masquage des tables liées de la fenêtre « Relations » entraîne automatiquement la suppression de la relation entre ces tables. X

## Module 7 *Exercice* **7-2**

a) Liste alphabétique en ordre croissant des noms des organismes qui ont promis une ou des subventions ainsi que le montant et la date promise de chacune d'elles. (Organisme-\$-Date)

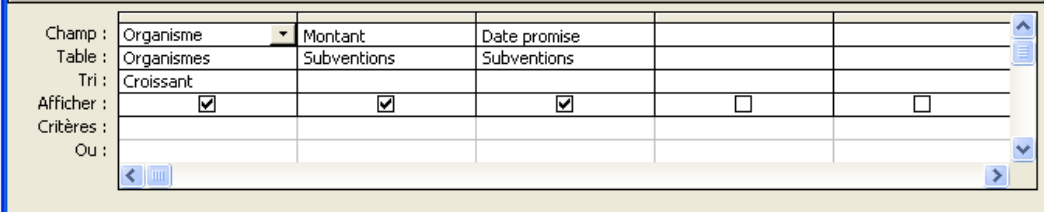

Exécutez la requête et inscrivez le nombre de subventions promises. **21 subventions promises**

b) Créez la requête pour obtenir la liste des organismes qui ONT REMIS une subvention, le nom et le prénom de leurs représentants respectifs, le montant et la date du paiement, le tout classé en ordre décroissant du montant de la subvention. (Organismes-Représentants-\$-Date)

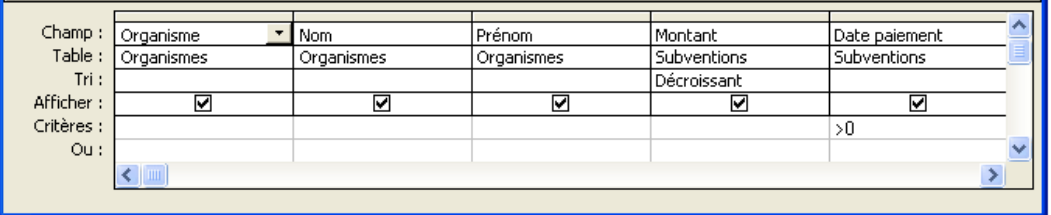

Exécutez la requête et inscrivez le nombre de subventions versées. **14 subventions versées**

c) Créez la requête pour obtenir la liste des organismes dont le nom débute par le mot Club. (Subventions-Clubs)

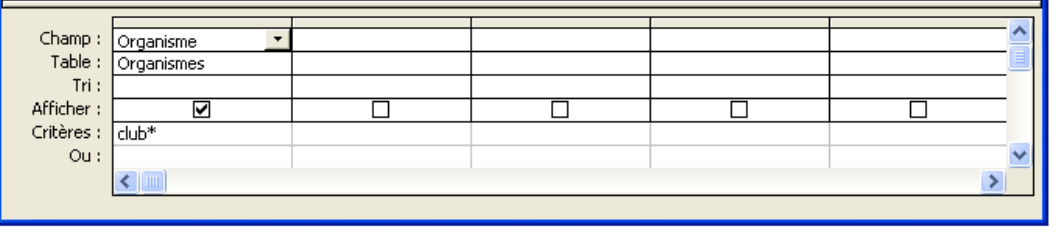

Exécutez la requête et inscrivez le nombre d'organismes affichés. **3 organismes**

d) Créez la requête pour obtenir la liste des organismes dont le montant des subventions se situe entre 500 \$ et 1000 \$. Cette liste doit être classée en ordre décroissant du montant des subventions. (Subventions-500-1000)

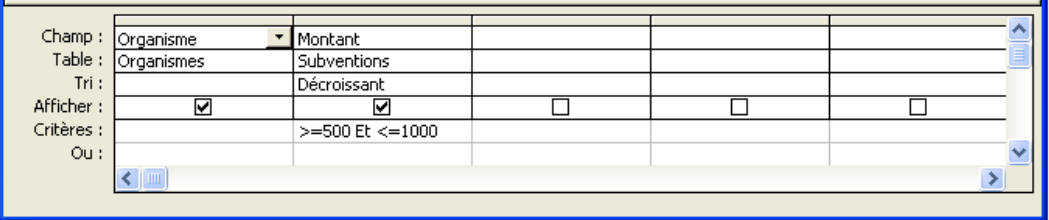

Exécutez la requête. Combien de subventions répondent à ce critère? **8 subventions**

e) Créez la requête pour obtenir la liste téléphonique des membres (noms et prénoms) qui sont inscrits aux activités de la catégorie *Dépannage* ainsi que la description de chacune des activités, classés en ordre alphabétique des noms des membres. (Membres-Dépannage)

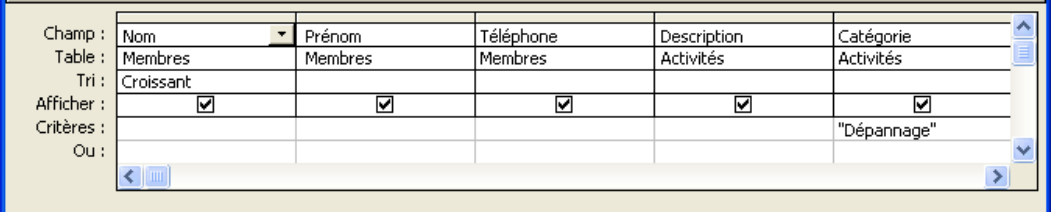

Combien de personnes sont inscrites aux activités de la catégorie *Dépannage*? **12 personnes**

f) Créez la requête pour obtenir la liste alphabétique des membres (noms et prénoms) qui habitent St-Ours ou Ste-Victoire. (Membres-St-Ours-Ste-Victoire)

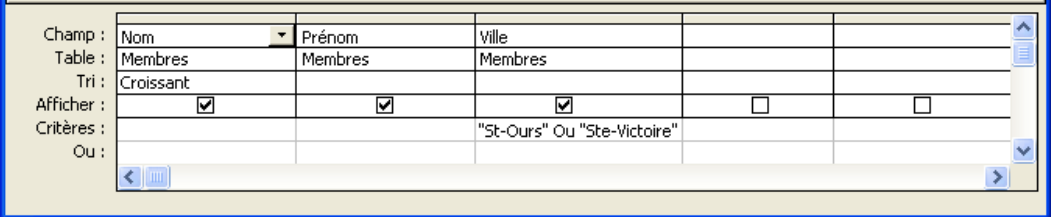

Exécutez la requête. Combien de personnes habitent ces villes? **11 personnes**

g) Créez la requête pour obtenir la liste alphabétique des responsables (noms et prénoms) qui ont été engagés avant l'an 2000. (Responsables-Avant2000)

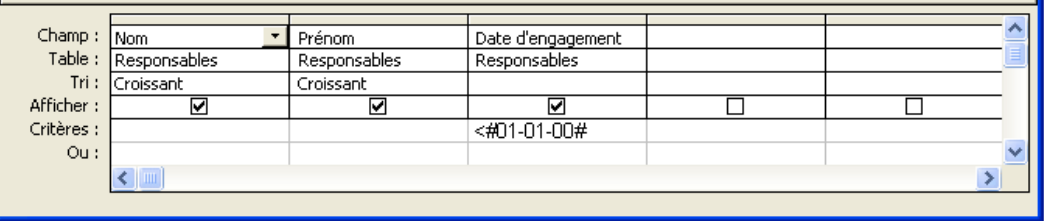

Exécutez la requête. Combien de responsables obtenez-vous? **18**

h) Créez la requête pour obtenir la liste téléphonique des responsables (noms et prénoms), classée en ordre croissant de leur date d'engagement. (Responsables-Engagement)

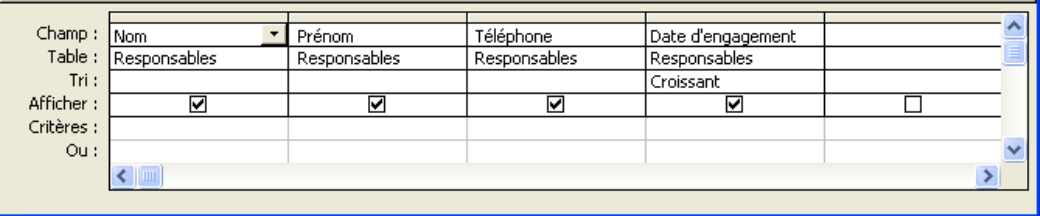

Exécutez la requête. Qui est le responsable le plus ancien? **Gisèle Ladouceur**

i) Créez la requête pour obtenir la liste des responsables (noms et prénoms), la date et la description de chacune des activités qu'ils ont supervisées ainsi que les numéros des membres participants. (Responsables-Activités)

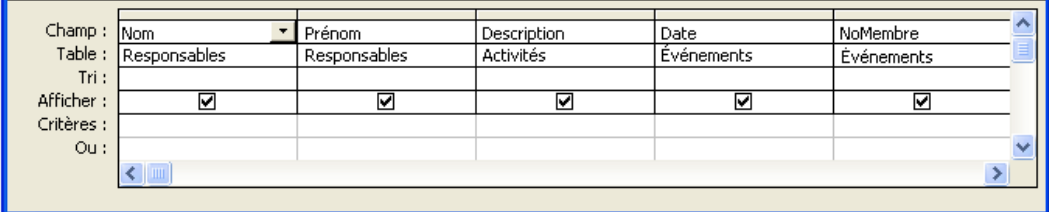

Exécutez la requête. Combien d'ateliers Gisèle Ladouceur a-t-elle supervisée? **11 ateliers**

j) Créez la requête pour obtenir la liste des membres (noms et prénoms) inscrits à l'activité *AC-106* en incluant la description de cette activité. (Membres-Inscrits-AC-106)

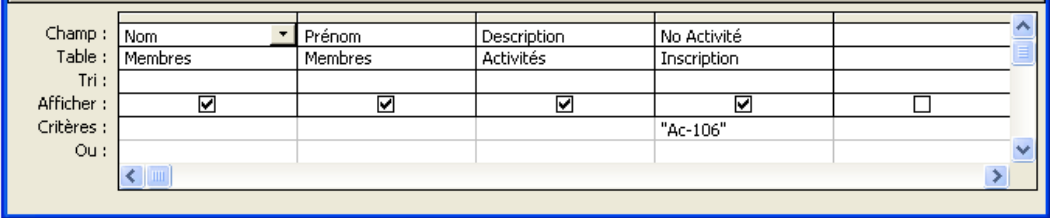

Exécutez la requête. Combien de personnes sont inscrites à l'activité *AC-106*? **8 personnes**

k) Créez la requête pour obtenir la liste des membres (noms et prénoms) présents aux activités *AC-106* en incluant la description de cette activité. (Membres-Présents-AC-106)

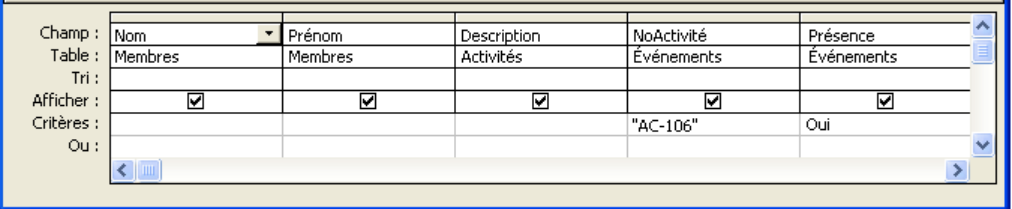

Exécutez la requête. Combien de personnes étaient présentes à l'activité? **6 personnes**

l) Créez la requête pour obtenir la liste des membres (noms et prénoms) absents des activités *AC-106* en incluant la description de l'activité. (Membres-Absents-AC-106)

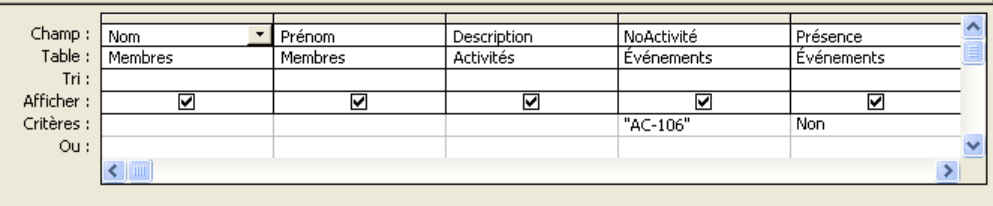

Exécutez la requête. Combien de personnes étaient absentes des activités *AC-106*? **1 personne**

m) À l'aide des propriétés de la jointure entre les tables Membres et Inscription, établissez une liste des numéros de membre, nom, prénom et numéro d'activités de tous les membres, inscrits ou non à une activité. (Membres-Inscriptions)

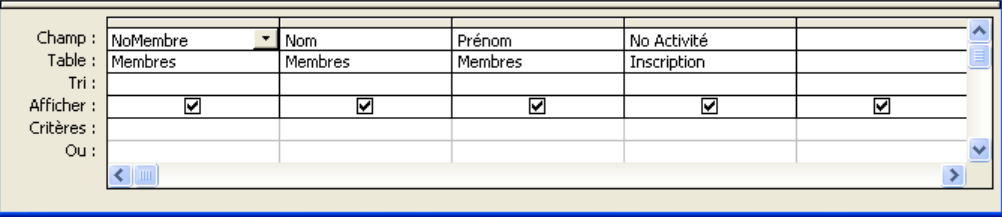

Quelle option de jointure avez-vous sélectionnée? **Option 2**

Exécutez la requête. M. Lucien Arcand est-il inscrit à une activité? Oui \_\_\_\_\_ Non **X**

n) Tous les organismes enregistrés dans la base de données n'ont pas nécessairement émis de subventions. À l'aide des propriétés de la jointure entre les tables Organismes et Subventions, établissez une liste de tous les organismes qu'ils aient contribué ou non. Le montant qui a été donné par chacun, s'il y a lieu, doit apparaître dans la liste. (Organismes-Subventions)

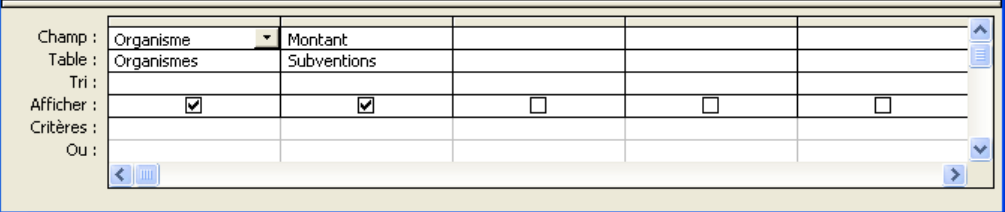

Quelle option de jointure avez-vous sélectionnée? **Option 2**

Exécutez la requête. Quel organisme a donné la subvention la plus élevée? **Trifix inc.**

## Questionnaire

1 En vous référant au critère de recherche de la première colonne, placez un crochet dans la colonne Réponse lorsque le résultat est exact.

![](_page_18_Picture_126.jpeg)

 $3$ 

2 Reliez les termes à leur définition.

![](_page_18_Picture_127.jpeg)

![](_page_18_Picture_128.jpeg)

### *Exercice* **8-1**

a) À partir de la table Activités, calculez le coût total de chacune des activités, incluant le coût d'adhésion. (Coût Activités)

![](_page_19_Picture_83.jpeg)

Formule : Coût activité: [Coût rencontre]\*[Nb rencontres]+[Coût adhésion]

Quel est le coût de l'activité *Peinture sur bois*? **155 \$**

b) À partir de la table Activités, calculez le coût de chaque rencontre de la catégorie *Arts* après une augmentation de 25 %. Attribuez à cette colonne le format « Monétaire ». (Augmentation Arts).

![](_page_19_Picture_84.jpeg)

Quel est le coût après augmentation de l'activité *Peinture sur bois*? **18,75 \$**

c) À partir de la table Activités, calculez la rémunération totale qui pourrait être offerte aux formateurs pour chacune des activités, à raison de 20 \$ par heure d'activités. Attribuez à cette colonne le format « Monétaire ». (Rémunération Formateurs)

![](_page_19_Picture_85.jpeg)

Formule: Coût formation: [Nb rencontres]\*[Durée]\*20

Quel est la rémunération donnée au formateur de l'atelier « Peinture sur bois »? **400 \$**

d) À partir de la table Activités, calculez la rémunération qui pourrait être offerte aux formateurs pour chacune des activités, à raison de 18 \$ par heure d'activité si la durée totale de celles-ci est plus grande que 20 heures. Sinon, le salaire demeure à 20 \$ par heure d'activité. (Rémunération conditionnelle)

![](_page_20_Picture_58.jpeg)

![](_page_20_Picture_59.jpeg)

Quelle est la rémunération totale pour l'activité *Peinture sur bois*? **360 \$**

e) À partir de la table Subventions, calculez le total des subventions DÉJÀ VERSÉES par l'ensemble des organismes. (Total Subventions)

![](_page_20_Picture_60.jpeg)

Quel est le total des subventions versées? **19 150, 00 \$**

f) Calculez le total des subventions, regroupées par organisme en faisant afficher le nom de l'organisme. (Organismes Subventions)

![](_page_20_Picture_61.jpeg)

Quel est le montant offert par le Club Optimiste? **2 250 \$**

g) Comptez le nombre de membres inscrits dans chacune des activités de la catégorie *Dépannage* en faisant afficher le nom de la catégorie et sa description. (Inscriptions Dépannage)

![](_page_21_Picture_83.jpeg)

Combien de membres sont inscrits à l'activité *Tenue d'un budget*? **5**

Quelles tables avez-vous insérées dans la grille d'interrogation? **Activités et Inscription**

h) Comptez le nombre de participants pour le formateur Gisèle Ladouceur entre le 3 janvier 2007 et le 30 juin 2007. Le nom du formateur doit être affiché. (Formateur Ladouceur)

![](_page_21_Picture_84.jpeg)

Combien y a-t-il de participants pour le formateur Gisèle Ladouceur? **9**

i) À partir de la table Membres, calculez ce que rapporte l'ensemble des cotisations des membres. (Cotisations)

![](_page_21_Picture_85.jpeg)

Combien rapportent les cotisations? **780 \$**

j) Calculez ce que doit chaque membre qui a suivi l'activité *AC-104*. Les noms et prénoms de ceux-ci doivent être affichés. Les tables Membres, Activités et Événements servent à créer la requête. (Coûts AC-104)

![](_page_21_Picture_86.jpeg)

Formule : Coût: [Coût rencontre]\*[Nb rencontres]+[Coût adhésion]

Quel est le coût pour Ginette Clavet? **175 \$**

k) Créez une liste alphabétique des membres contenant leur nom et prénom dans la même cellule, leur numéro de téléphone ainsi que leur date de naissance. (Téléphone Membres)

![](_page_22_Picture_50.jpeg)

l) Produisez une liste des noms et prénoms des membres en ordre décroissant du nombre d'années d'adhésion à partir de la table TABMembres. (Ancienneté Membres)

![](_page_22_Picture_51.jpeg)

Combien de membres ont le même nombre d'années d'adhésion que Linda Desrocher? **27**

## **Questionnaire**

 $|1|$  Reliez la description à sa représentation dans le champ calculé ci-dessous.

![](_page_22_Figure_7.jpeg)

### $\boxed{2}$  Dans un champ calculé, reliez le symbole ou l'expression à son utilité.

![](_page_23_Picture_122.jpeg)

### 3 VRAI ou FAUX

![](_page_23_Picture_123.jpeg)

## Module 9

### *Exercice* **9-1**

a) Dépannage Rencontres Modifiées

![](_page_23_Picture_124.jpeg)

 Combien de rencontres sont maintenant prévues pour la première activité de dépannage? **19 rencontres**

### b) Responsables Membres

![](_page_24_Picture_67.jpeg)

![](_page_24_Picture_68.jpeg)

Combien d'enregistrements seront ajoutés à la table Membres? **22**

Ouvrez la table Membres; les enregistrements des responsables sont-ils ajoutés?

Oui **X** Non \_\_\_\_\_

c) Anciens Membres

![](_page_24_Picture_69.jpeg)

Ouvrez la table Archives Membres. Que contient cette table? **Les données des membres non en règle**

Combien de membres ne sont pas en règle? **31**

d) Cotisation Membres

![](_page_24_Picture_70.jpeg)

Combien d'enregistrements seront collés dans la nouvelle table? **78**

Ouvrez la table Relevé Cotisations. Que contient cette table? **Les enregistrements des membres qui ont payés leur cotisation.**

e) Combien de membres seront supprimés? **31 membres**

Ouvrez la table Membres. Que contient cette table? **Seulement les membres en règle.**

f) Moyenne Subventions

![](_page_25_Picture_66.jpeg)

Lancez la requête pour savoir combien le Club Optimiste a donné et à quelle ville? **1 125 \$ à St-Joseph**

g) Présences

![](_page_25_Picture_67.jpeg)

Combien de personnes ont participé à l'atelier *Photographie* de la catégorie *Arts*? **7**

- h) Combien coûte une rencontre d'échecs de la catégorie *Loisirs*? **1 \$ par rencontre**
- i) Responsable Supervision

![](_page_25_Picture_68.jpeg)

Combien d'ateliers Madame Ladouceur a-t-elle donnés dans cette période? **11 ateliers**

### j) Organismes Nouvelles Subventions

![](_page_26_Picture_106.jpeg)

![](_page_26_Picture_107.jpeg)

Quel est le nom de la table qui représente le côté un de la relation? **Organismes**

k) Quel Assistant a servi à créer cette requête? **Requête trouver les doublons**

Quel est le contenu de la ligne « Critères »? **In(SELECT[Téléphone]FROM[Membres]As Tmp GROUP BY[Téléphone]HAVING Count(\*)>1)**

l) Combien d'organismes n'ont pas payé leur subvention? **5**

## **Questionnaire**

1 | Reliez les noms des requêtes à leur définition.

![](_page_26_Picture_108.jpeg)

![](_page_27_Picture_139.jpeg)

**Recherche de doublons** Retrace les enregistrements contenant des valeurs de champs identiques.

### 2 VRAI ou FAUX

![](_page_27_Picture_140.jpeg)

## Module 10

## **Questionnaire**

K

E

圃

![](_page_27_Picture_6.jpeg)

- Affiche le formulaire en mode Création.
	- Affiche le formulaire en mode Formulaire.
	- Affiche la feuille de données.
- $|2|$  Trouvez l'intrus. Un seul des énoncés ci-dessous n'est pas une caractéristique d'un formulaire. Indiquez lequel.

Objet de la base de données.

Création à partir d'une table ou d'une requête.

Conservation des propriétés des champs de la table.

Affichage obligatoire de tous les champs de la source. **X**

![](_page_28_Picture_0.jpeg)

#### 3 VRAI ou FAUX

![](_page_28_Picture_193.jpeg)

- b) La modification d'un enregistrement à partir du formulaire se répercute dans la table.
- c) Lorsque le pointeur se transforme en  $\overline{P}$ , vous déplacez toujours le contrôle de champ et son étiquette.
- d) L'ajustement de la taille d'un contrôle à son contenu n'affecte que la hauteur du contrôle.
- e) La taille de plusieurs contrôles peut être modifiée en une seule opération.  $X$
- f) Le texte d'une étiquette ne peut être modifié.  $X$
- g) L'ordre de tabulation est modifiable afin de contrôler les déplacements du pointeur dans les champs du formulaire.

![](_page_28_Picture_9.jpeg)

### **Questionnaire**

- 1 Quel type de contrôles les boutons suivants ajoutent-ils?
	- **Intitulé ou Texte**
	- **Zone de liste déroulante**
	- **Groupe d'options**
	- **Zone de liste**
	- **Rectangle**
- 2 Encerclez le mot approprié parmi les deux choix écrits en caractères italiques.
	- a) Un contrôle *dépendant indépendant* est lié à un des champs de la table.
	- b) Le contenu d'un contrôle *dépendant indépendant* varie selon l'enregistrement actif.
	- c) L'ajout d'une *expression formule* dans un contrôle indépendant permet d'obtenir des calculs.
	- d) Le résultat du calcul *s'insère (ne s'insère pas* dans un champ de la table.
	- e) Un nom de contrôle significatif *facilite complique* l'entrée d'une autre expression de calcul.
	- f) La création d'un groupe d'options *modifie ne modifie pas* la manière dont Access écrit la valeur du champ concerné dans la table.

**Vrai Faux**

X

X

X

X

X

![](_page_29_Picture_0.jpeg)

3 Est-ce que le déroulement des enregistrements d'un sous-formulaire est *synchronisé* ou *non synchronisé* avec le déroulement des enregistrements du formulaire? **Synchronisé**

### *Exercice* **13-1**

- a) Quelle est le nom de la zone dans laquelle se trouve le « Coût adhésion »? **Zone de colonnes**
- b) Quelle est le nom de la zone dans laquelle se trouvent les totaux? **Zone de données**
- c) Quelle est le nom de la zone dans laquelle se trouve le « Coût rencontre »? **Zone de lignes**
- d) Affichez les détails du tableau. Quel bouton avez-vous utilisé? | ii Afficher les détails
- e) Masquez les détails de la catégorie *Loisirs*. Quel bouton avez-vous utilisé? **Bouton**
- f) Filtrez afin d'obtenir les activités qui exigent un maximum de 10 participants.

Quel champ faut-il glisser dans la zone de filtre? **Max participants**

Quel est le critère à sélectionner? **10**

g) À l'aide de la Feuille des propriétés, sélectionnez une police de couleur différente pour les catégories.

Sous quel onglet se retrouve cette propriété? **« Format »**

### *Exercice* **13-2**

- a) Quel champ de la table devez-vous utiliser pour l'axe des catégories? **Villes**
- b) Quel champ de la table devez-vous utiliser pour les champs de données du graphique? **Organisme**
- c) Quel bouton devez-vous utiliser? **The Containerty Containst Containst Contains**

## **Questionnaire**

![](_page_31_Picture_1.jpeg)

 $\boxed{1}$  Indiquez par une flèche, l'emplacement de chacune des zones de dépôt du tableau croisé dynamique.

![](_page_31_Picture_116.jpeg)

2 VRAI ou FAUX

![](_page_31_Picture_117.jpeg)

Module 14

*Exercice* **14-4**

Quelle expression avez-vous saisie dans le « Coût total »?  **=[Coût rencontre]\*[Nb rencontres]+[Coût adhésion]**

## **Ouestionnaire**

1 | Indiquez la lettre qui correspond à l'emplacement dans lequel les informations doivent être insérées pour obtenir l'effet désiré.

![](_page_32_Figure_2.jpeg)

2 Trouvez l'intrus. Un des énoncés ci-dessous ne s'applique pas à l'objet État. Préparer des étiquettes d'expédition.

Résumer les données présentes dans une ou plusieurs tables.

Redisposer l'affichage des enregistrements dans une table. **X**

## Module 15

### *Exercice* **15-1**

- a) Quel onglet permet ce type d'action? Données externes
- b) Quel est l'avantage d'enregistrer les étapes d'exportation? **Pouvoir rapidement répéter l'opération.**
- c) Dans le volet Navigation, pourquoi le nom de la table importée est-il suivi du chiffre 1? **Une table nommée Membres existe déjà. Il ne peut y avoir deux objets portant le même nom.**
- d) Dans le volet Navigation, comment repérer une table importée avec liaison? **Le nom de la table** liée est précédé de l'icône \***H**. La flèche indique que celle-ci est liée.

## **Questionnaire**

- 1 Associez les mots à leur définition. Chacun des mots peut être employé plus d'une fois.
	- a) Copier dans une base de données une table provenant d'une autre base de données. **Importation**
	- b) Prendre des données d'une table et les transformer en un tableau. **Exportation**
	- c) Prendre des données d'une table et les transformer en une feuille de calcul. **Exportation**

### 2 VRAI ou FAUX

![](_page_33_Picture_89.jpeg)